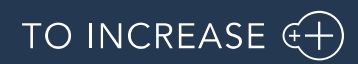

DynaRent 10.0.32.47 for Dynamics 365 Finance and Dynamics 365 Supply Chain Management (10.0)

Release Notes

# Table of Contents

### Contents

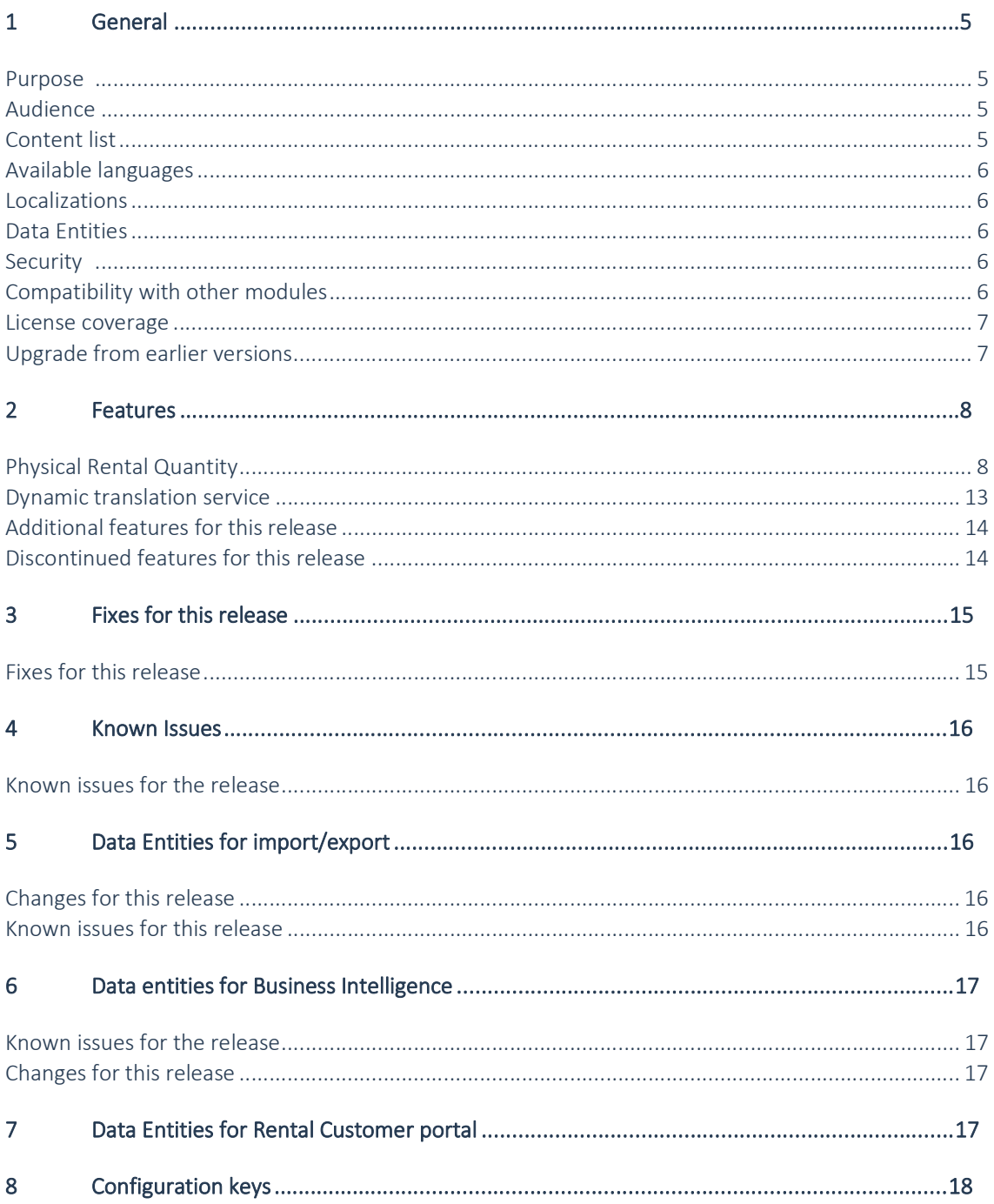

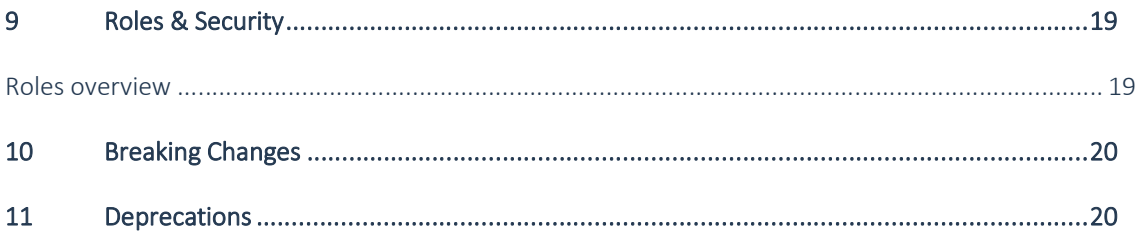

# Document Information

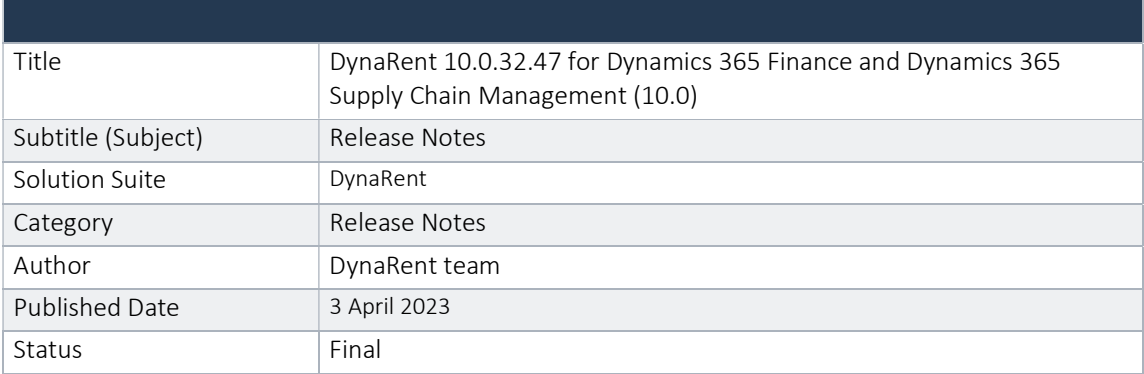

### © Copyright To-Increase 2023. All rights reserved.

The information in this document is subject to change without notice. No part of this document may be reproduced, stored or transmitted in any form or by any means, electronic or mechanical, for any purpose, without the express written permission of To-Increase B.V. To-Increase B.V. assumes no liability for any damages incurred, directly or indirectly, from any errors, omissions or discrepancies between the software and the information contained in this document.

# 1 General

### Purpose

This document describes the new functionality developed for DynaRent 10.0.32.47 for Dynamics 365 Finance and Dynamics 365 Supply Chain Management (10.0).

#### Purpose of this release is:

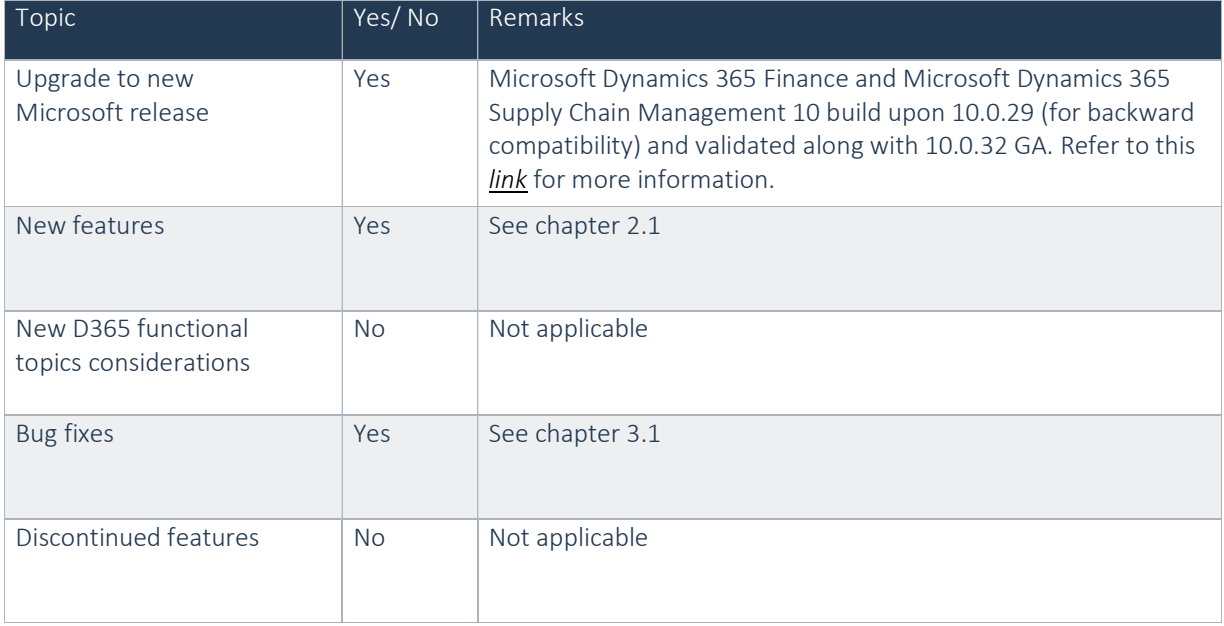

### Audience

The audience for this document is certified partners selling and implementing as well as customers who have bought the solution.

# Content list

DynaRent 10.0.32.47 for Dynamics 365 Finance and Dynamics 365 Supply Chain Management (10.0) is built upon D365 version 10.0.29. Since Microsoft maintains a no breaking changes policy, the fact that this release is built on this version means that it can be applied to an environment running on D365 version 10.0.29 or any later version and the application should compile without any issues. However, as we have only functionally validated this version against D365 version 10.0.32 GA, we recommend applying this release on that version as well. If you deviate from this (and thus apply the release to a different version), we recommend performing a more thorough round of testing before applying the release to a production environment.

This is summarised in the following table.

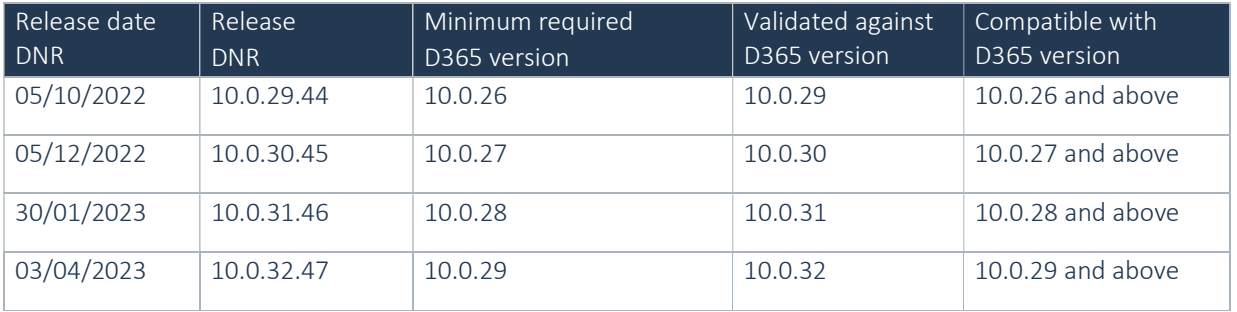

### Available languages

DynaRent is available and supported in the English (EN-US) language. Starting from release 10.0.32.47 the languages German, French, Spanish, Portuguese, Dutch, Italian, Norwegian and Polish are available to be used next to the English language. Any other available language is not supported and need to be maintained by either the partner or customer.

### Localizations

Available localizations that need to be enabled separately within Dynamics 365 Finance and Dynamics 365 Supply Chain Management to support country specific requirements do not by default apply for the DynaRent modules. At this point DynaRent does not support these country-specific localizations. In case this is required it need to be maintained and supported by a local qualified partner that has full insight in the regulations.

## Data Entities

This release document contains a list of the data entities that are being supported. Data Entities that are not listed are currently unsupported. The supported data entities may only be used for importing and exporting data. The partner may use these as foundation to further extend them. To-Increase does not have a policy to deliver an import/export data entity for every new functionality.

### **Security**

DynaRent does not deliver a full set of duties for the entire DynaRent solution yet and we do not ensure that any pre-configured roles work in combination with standard Dynamics 365 Finance and Dynamics 365 Supply Chain Management roles and security.

# Compatibility with other modules

DynaRent is compatible with the following solutions for Dynamics 365 Finance and Dynamics 365 Supply Chain Management 10.0.10 or higher:

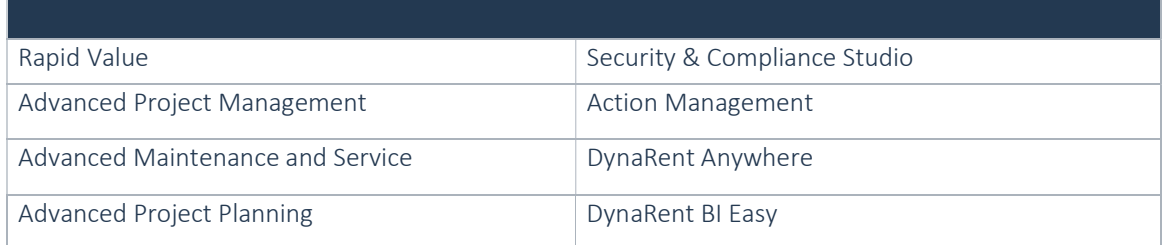

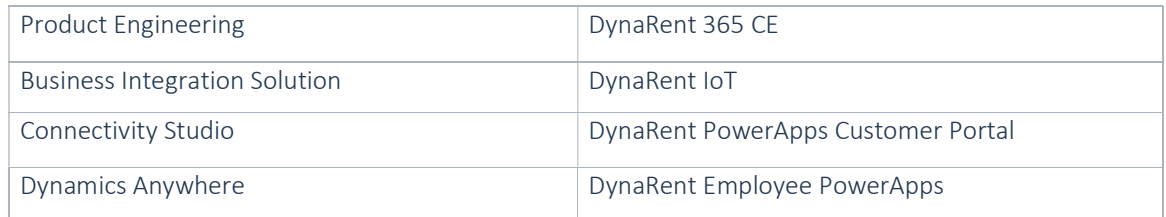

Note: These are optional, and they each require a separate license and are each a separate deliverable.

### License coverage

DynaRent is governed by three licenses that control access to specific functions and features.

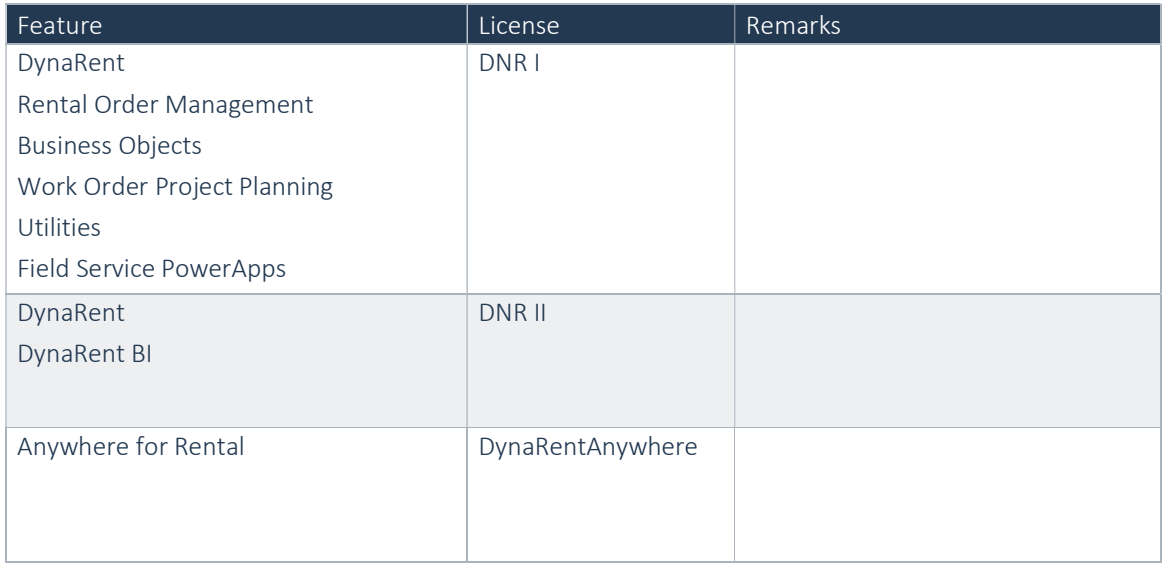

Important: It is not possible to run DynaRent without the DNR I license.

# Upgrade from earlier versions

Refer to installation guide for more details.

Upgrade of DNR from DNR for D365 onwards is supported via the use of the migration process and tooling as required to upgrade from Microsoft Dynamics 365 Finance and Microsoft Dynamics 365 Supply Chain Management Enterprise Edition.

If you are upgrading from an earlier version than N-1 please read all the related release notes carefully to make sure you are following the required steps.

# 2 Features

# Physical Rental Quantity

Following the standard D365 F&O, it is now possible to check the physical available inventory of rental items based on the system date/time, instead of the current on-hand based on the rental dates. The new physical rental quantity will represent the current state of the warehouse operation based on the system date/time updates of inventory transactions (picking list registration, packing slip, return note).

The following functionalities are able to work with Physical Rental Quantity:

- Rental order
- Rental transfer order
- Rental counting
- Purchase order
- Production order
- Sub-rental order
- Sales order
- Fixed asset conversion journals

The physical rental quantity can be enabled in the Business Object parameters and has effect on all legal entities.

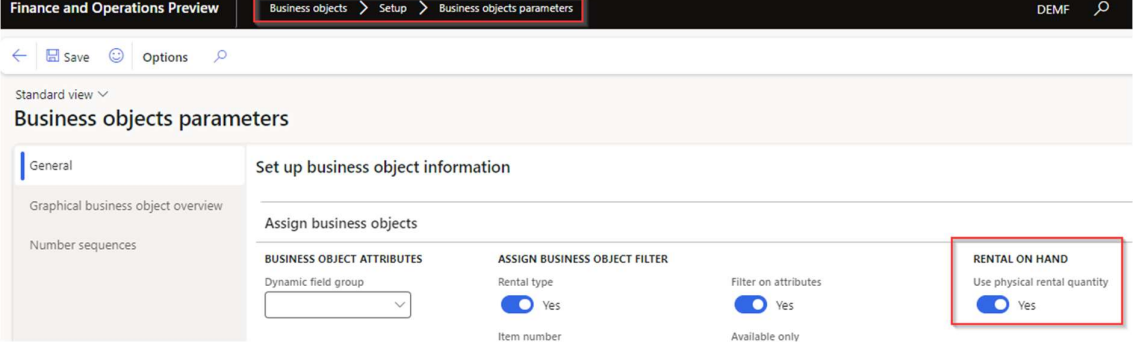

After enabling the parameter, a couple of actions must be performed before the system can run correctly with Physical Rental Quantity.

First off, setup / change the rental posting policies connected to the rental types.

Include in availability overview: should be turned on to increment / decrement the physical inventory with process transactions.

Allow negative rental inventory: This function works the same as with the original rental on-hand. Rental inventory time precision: This function works the same as with the original rental on-hand, using this with 1 hour should support most scenario's for an accurate physical rental quantity.

Available for purchase: Sub status Delivered Should be checked to update inventory based on product receipt Available for sub rental: Sub status Delivered Should be checked to update inventory based on product receipt Available for Sales: Sub status Delivered Should be checked to update inventory based on delivery note Available for Rental: Sub status Confirmed

Enabling will update inventory and restrict when no negative rental inventory is used for rental order and rental transfer order

Available for Rental: Sub status Picking

Enabling will update inventory and restrict when no negative rental inventory is used for rental order and rental transfer order

#### Available for Rental: Sub status Delivery

Enabling will update inventory and restrict when no negative rental inventory is used for rental order and rental transfer order

Available for Rental: Sub status Returned

Enabling will update inventory and restrict when no negative rental inventory is used for rental order and rental transfer order

After enabling the parameter "Use physical rental quantity" and setting up the Rental posting policies the function "Recalculate on-hand rental inventory" must be run to calculate the Physical rental quantity numbers for all rental types. After this action the processes will update the quantities, but its still advised to run this function weekly or monthly in batch for performance.

Enabling the "Use physical rental quantity" parameter will have effect on the form On-hand rental inventory. The existing on-hand value fields will be removed and only the Physical Rental Quantity will be displayed.

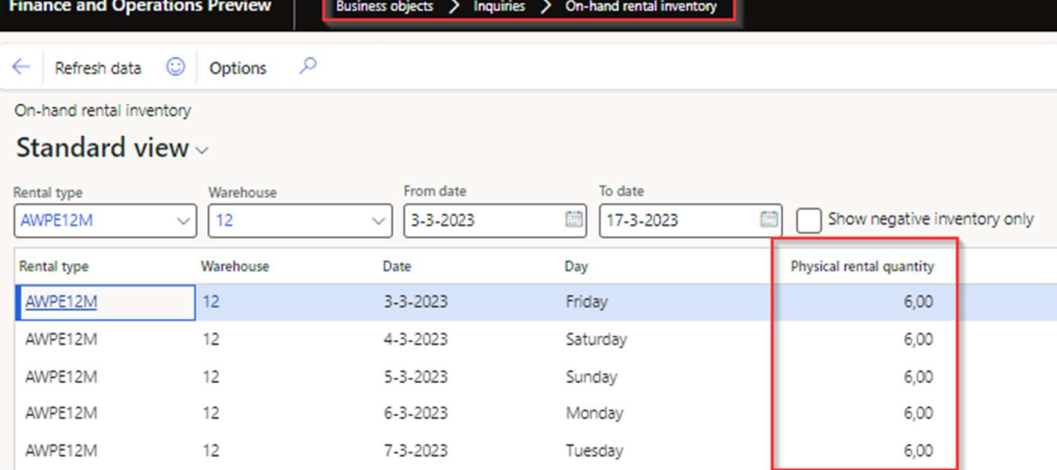

#### Physical rental quantity with purchase orders

#### Scenario 1:

The physical rental quantity will be raised on the system date/time with the product receipt when the option "Auto convert asset purchases" is enabled on the released product.

Scenario 2:

If the option "Auto convert asset purchases" is not enabled, then the physical rental quantity will not be raised. The quantity will then be raised when the Inv to FA journal is processed.

#### Physical rental quantity with sub rental orders

With sub rental orders the physical rental quantity will be raised on the system date/time when the product receipt is executed.

#### Physical rental quantity with sales orders

Scenario 1:

The physical rental quantity will be deducted on the system date/time when the packing slip is posted after confirmation and there has been no picking or FA to inv journal. If after this action the connected FA to Inv journal is posted, then there will not be another update to the physical rental quantity.

#### Scenario 2:

If after confirmation the FA to INV journal is posted first, then the posting date will be taken into account to deduct the physical rental quantity. The packing slip that will be processed after will not update the physical rental quantity.

#### Scenario 3:

The FA to INV journal can also be used stand alone, without a sales order. In this scenario the same principle applies.

### Physical rental quantity with Rental orders and rental transfer orders

Scenario 1: Sub status Confirmed is checked

(only applicable for Rental orders)

When the rental order is confirmed it will deduct the Physical rental quantity on the on-rent date/time. If on the rental posting policy no negative rental quantity is enabled, then the user will be blocked with an error message if there is inadequate physical rental quantity.

#### Scenario 2: Sub status Picked

(Applicable for rental orders and sub-rental orders)

When the item is picked on the order, then the physical rental quantity will be deducted on the system date/time.

If on the rental posting policy no negative rental quantity is enabled, then the user will be blocked with an error message if there is inadequate physical rental quantity.

### Scenario 3: Sub status Delivered

(Applicable for rental orders and sub-rental orders)

When the packing slip is posted, then the physical rental quantity will be deducted on the system date/time. If on the rental posting policy no negative rental quantity is enabled, then the user will be blocked with an error message if there is inadequate physical rental quantity.

Scenario 4: Returned (only applicable for Rental orders) The physical rental quantity will be increased on the system date/time when the return note is booked.

### Rental counting and Physical rental quantity

The rental counting form works with physical rental quantity the same as the standard rental on-hand.

### Production orders and physical rental quantity

When a Business object of type rental is created by a production order, then the transaction date of the "Reported as finished" will be used to increase the physical rental quantity.

#### Example of a rental order process:

On the rental posting policy, in the Available for rental column the fields Confirmed, picked and delivered are enabled.

Start of on-hand Physical rental quantity for rental type Pipe\_10.

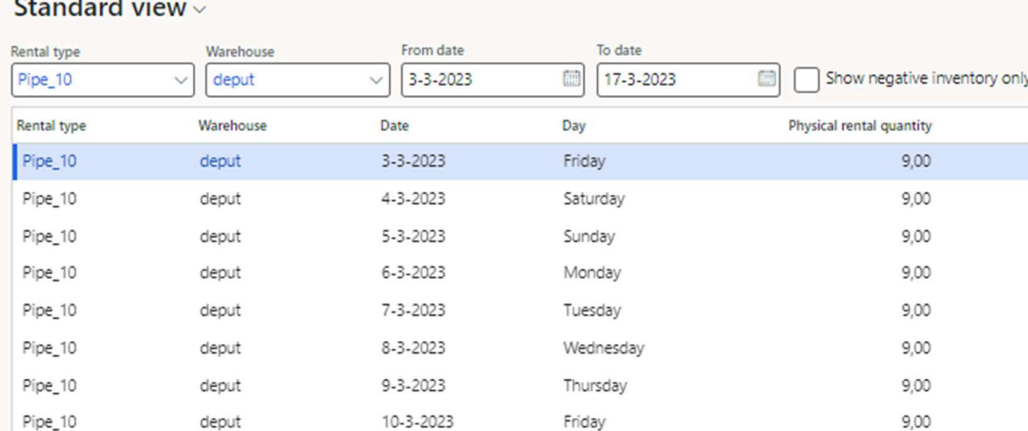

#### Today is 3-3-2023

Created a rental order with on-rent date/time 6-3-2023 8:00 and expected off-rent date/time on 8-3-2023 18:00

After confirming the rental order, the on-hand Physical rental quantity is reduced by 1 on 6-3-2023. On-hand rental inventory

### Standard view  $\scriptstyle\mathtt{\sim}$

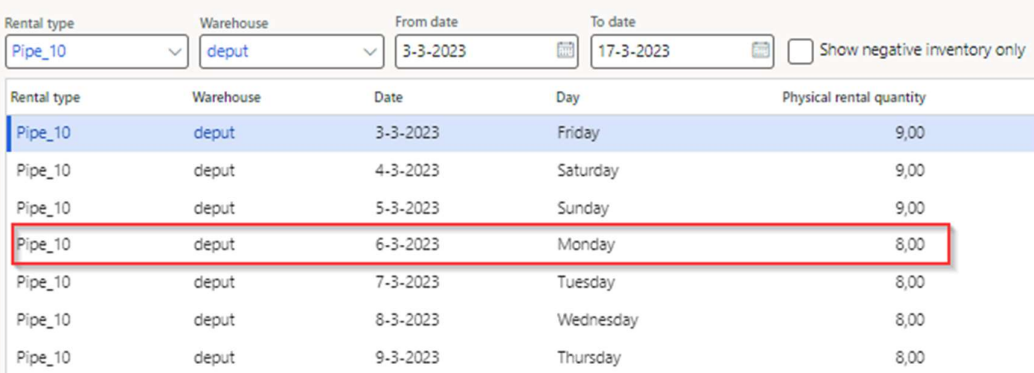

Then the item is picked on 3-3-2023.

#### On-hand rental inventory

#### Standard view v

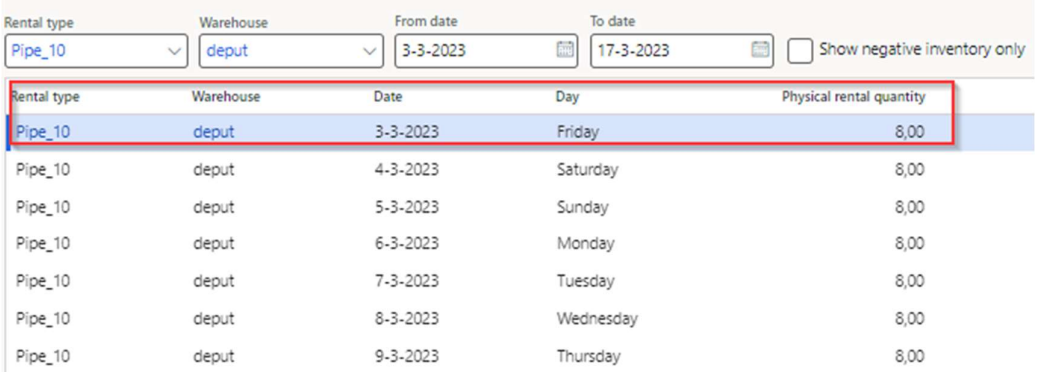

With picking the system date/time is used to deduct the physical rental quantity. There for we see a change in on the on-hand form.

Because the item is already picked, then when the packing slip is posted, then no additional actions of the physical rental quantity are performed.

Fast forward to 10-3-2023.

The current Expected off-rent date/time is 8-3-2023.

The rental order off-rent date/time is updated with the off-rent date/time 9-3-2023 18:00. There is no update on the physical rental quantity.

Then the return note is posted on today(10-3-2022). The moment the return note is posted, the system date/time will be used to increase the physical rental quantity.<br>On-hand rental inventory

#### Standard view ~

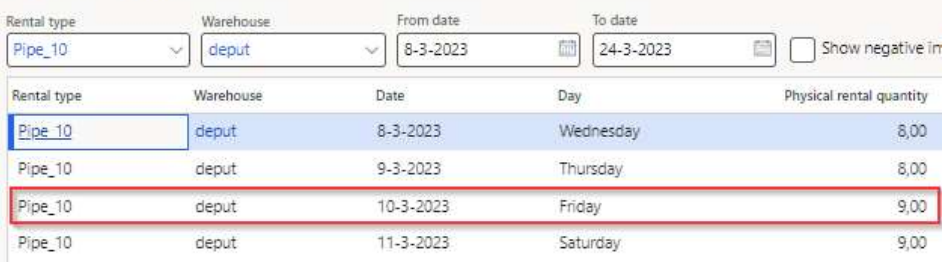

# Dynamic translation service

Support for multiple languages

At To-Increase, we are constantly working to upgrade our solutions and also encourage customers to participate by sharing feedback. We had earlier launched an in-app feedback option in our D365 solutions, where our customers can share their feedback and requests while using our solutions. We did receive multiple requests for translations in other (European) languages. We picked the most requested languages and added it to our roadmap. 

As a result, we have launched our AI-Driven integrated Microsoft Dynamics 365 Translation Service for all our solutions available on D365 F&SCM to enable our partners and customers to use our solutions in languages other than English.

As of April 3th 2023, DynaRent is supported in 9 different languages out of the box. The user interface is, as part of the strategy, available in the next languages: English (US), German, French, Spanish, Portuguese, Dutch, Italian, Norwegian and Polish. In coming releases also Swedish and Danish will be added.

To-Increase is using the Microsoft Dynamics 365 Translation Service for automated translations of user interface elements. In our solutions we use standard labels and new solution specific labels. The standard labels are already provided with translations done by Microsoft. The solution specific labels are now also available to users in more languages.

As we used automated translations and reused existing labels it might be the case that some translations are wrongly translated. With a single translation unit the AI powered translation service is not aware if it should be translated as noun or verb. Some words do have multiple meanings, like "application". It could be related to recruitment or a software solution. If you come across such issue, please use the in-app feedback or create a support case, so we can improve the translations for future releases.

If you are in the need for other languages or your business requires a different term, you can extend the label files with a small development effort.

If you have customizations on the translations in your current environment, check if this is done in a separate extension model and correct extension naming convention. If e.g. the name of the To-Increase label file in the English language is TILabel.en-US.label.txt, the new translation in German provided by To-Increase will get the file name TILabel.de.label.txt. Ensure in your customization will then have a naming convention including the keyword extension. A German extension label file has then the name TILabel\_extension.de.label.txt. The extension labels will have priority above the standard provided labels. You can also choose to remove your labels and uptake our new standard translations.

The next label file(s) are part of this release: List all label files For DynaRent: DNR.en-us.label.txt DNR.de.label.txt DNR.es.label.txt

DNR.fr.label.txt DNR.it.label.txt DNR.nb-NO.label.txt DNR.nl.label.txt DNR.pt-PT.label.txt DNR.pl.label.txt

For DynaRent DFM: DMF.en-us.label.txt DMF.de.label.txt DMF.es.label.txt DMF.fr.label.txt DMF.it.label.txt DMF.nb-NO.label.txt DMF.nl.label.txt DMF.pt-PT.label.txt DMF.pl.label.txt

Excluded from our translations:

To-Increase will continue to offer its services to customers and partners in English.

Our website, product documentation, release notes, and any other updates will be available in English only.

# Additional features for this release

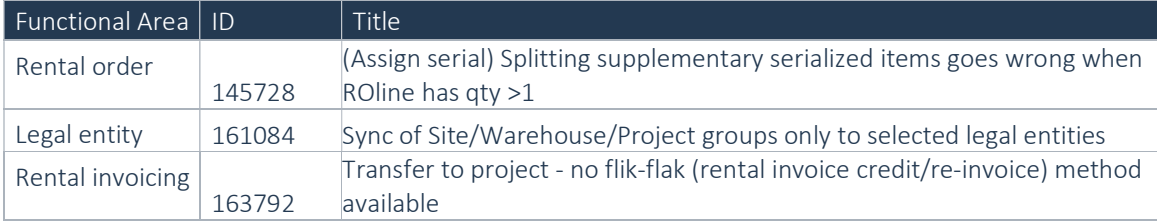

# Discontinued features for this release

No functional topics were discontinued in this release.

3 Fixes for this release

# Fixes for this release

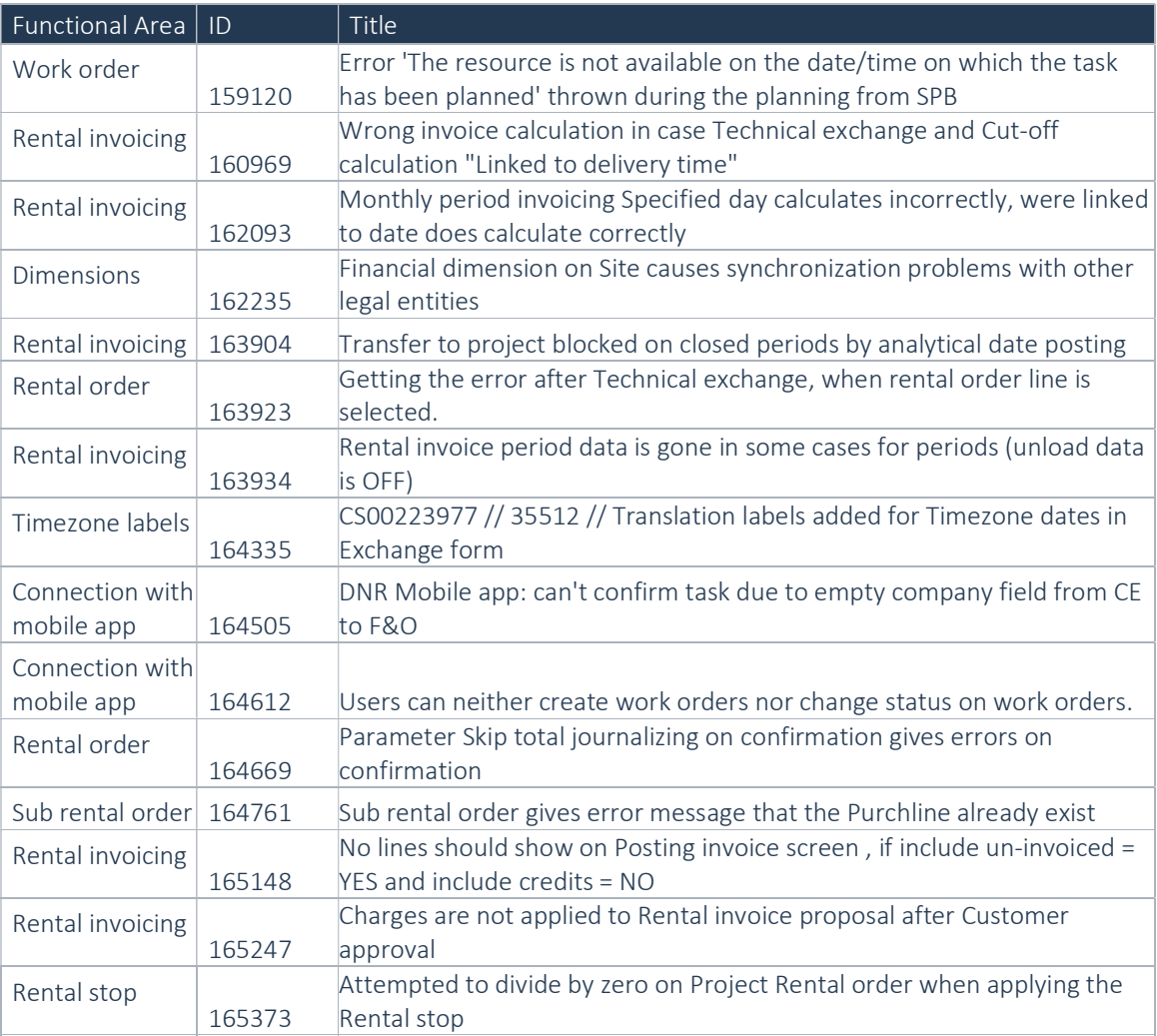

# 4 Known Issues

NOTE: Microsoft is investing heavily in Dual-Write as synchronisation tool instead on Data Integrator, it is Microsoft's advice to use Dual-Write. Dual-Write is a near real-time (1-10 seconds) solution and Data Integrator a batch-driven solution which is always slower in displaying information, however Dual-Write can still be "slow" as some synchronisations take a minimum of 5 seconds, which can't be made faster.

Also Dual-Write has its limitations, known issues and unsupported features which are described in the Mapping Concept pages of Dual-Write, see the Dual-write home page - Finance & Operations | Dynamics 365 | Microsoft Learn.

NOTE: Microsoft is continuously adding new features in the application directly and via Feature Management. Sometimes these are public preview and will be made generally available in future releases, in other cases, they are already general available, and you have the choice to activate them.

Currently, we are not testing compatibility with all new features or combinations.

Once a feature is enabled at the customer environment and in case of any issues or questions related to new standard features and our solutions, kindly contact us via To-Increase support.

# Known issues for the release

Unfortunately it was discovered during testing that the sub-rental invoicing with variances functionality which was released with number 109281 in the 10.0.13 release is affected by Microsoft's feature "Match the detail for vendor invoices". Please keep this feature turned off if your using the sub-rental invoicing with variances functionality. We will look at compatibility with this feature in the upcoming period.

Feature name

Match the detail for vendor invoices

# 5 Data Entities for import/export

Please refer to installation guide for technical details.

### Changes for this release

No changes were made to the import/export data entities in this release.

### Known issues for this release

Rental shop card entity- shop card activation along with new card import does not work in this version. The rental shop cards should be imported in inactive mode and then activated manually.

# 6 Data entities for Business Intelligence

Refer to installation guide for technical details.

### Known issues for the release

Some entities contain fields of the type datetime. Finance and Operations stores the information of these fields as UTC datetime in de SQL database table. To be able to transform this datetime to local time, an extra field is available in the SQL table containing the time zone id Due to a technical limitation this information is not yet available and will be transformed in the BI data warehouse to a local time, based on a fixed value. It is expected that this issue will be solved in the next release.

# Changes for this release

Below a list with the major changes and impact of the modified data entities for this release. For further information you can contact our support department to provide additions services and/or training to assist in case needed.

# 7 Data Entities for Rental Customer portal

Setting up/implementing the 'Rental Customer Portal' requires the setup of data integration projects to synchronize data from Finance and Operations to Dataverse.

One of the data integration projects that needs to be set up is the data integration project for synchronizing sales invoice line data. A data integration project uses a data entity to fetch data from Finance and Operations.

If you have a data integration project set up for synchronizing sales invoice line data and this data integration project makes use of the 'SalesInvoiceLineV2' data entity (i.e., 'Sales invoice lines V2'), then please create a new data integration project that makes use of the 'SalesInvoiceLineV3' data entity (i.e., 'Sales invoice lines V3'), as the 'SalesInvoiceLineV2' data entity is not supported anymore. Please refer to the DynaRent Customer Portal release notes for further details.

# 8 Configuration keys

This chapter contains a summary of all the configuration keys that are included in this release, along with the functionality they implement. If you are not using the functionality, please disable the corresponding configuration key. More information on how to disable configuration keys can be found here.

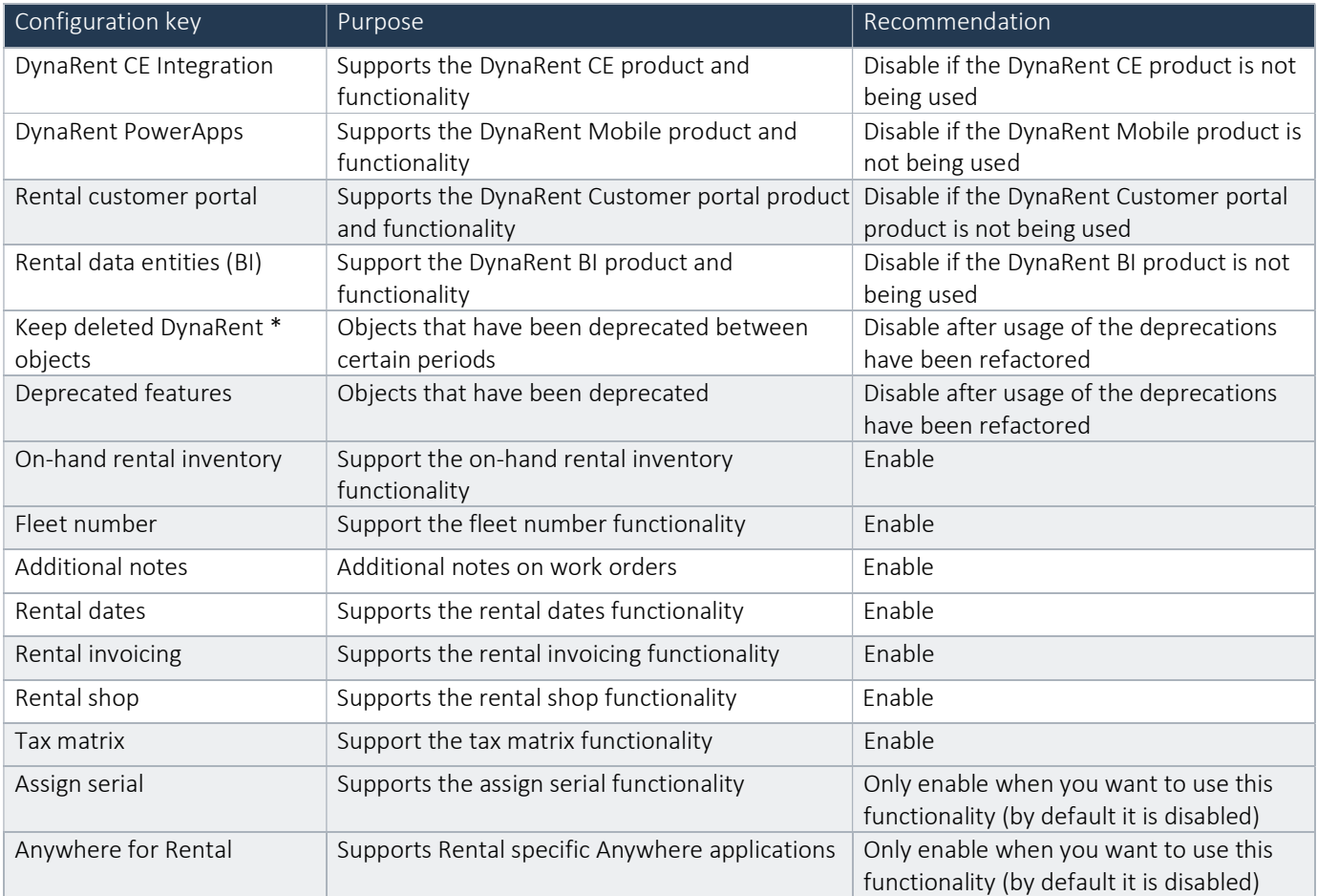

# 9 Roles & Security

This chapter contains the latest information around the roles and security within this release. This release contains a couple of specific roles that we have identified. These roles and related security can be used as foundation for extend it with your own needs. In this release we do not deliver full duties and privileges for the entire DynaRent solution yet and we do not assure that any pre- configured roles work in combination with standard Dynamics 365 Finance and Dynamics 365 Supply Chain Management roles and security. In the upcoming releases we will focus on this area in particular by leveraging the standard Dynamics D365 for Finance and Operations security features.

### Roles overview

Below an overview of the available DynaRent roles in this release:

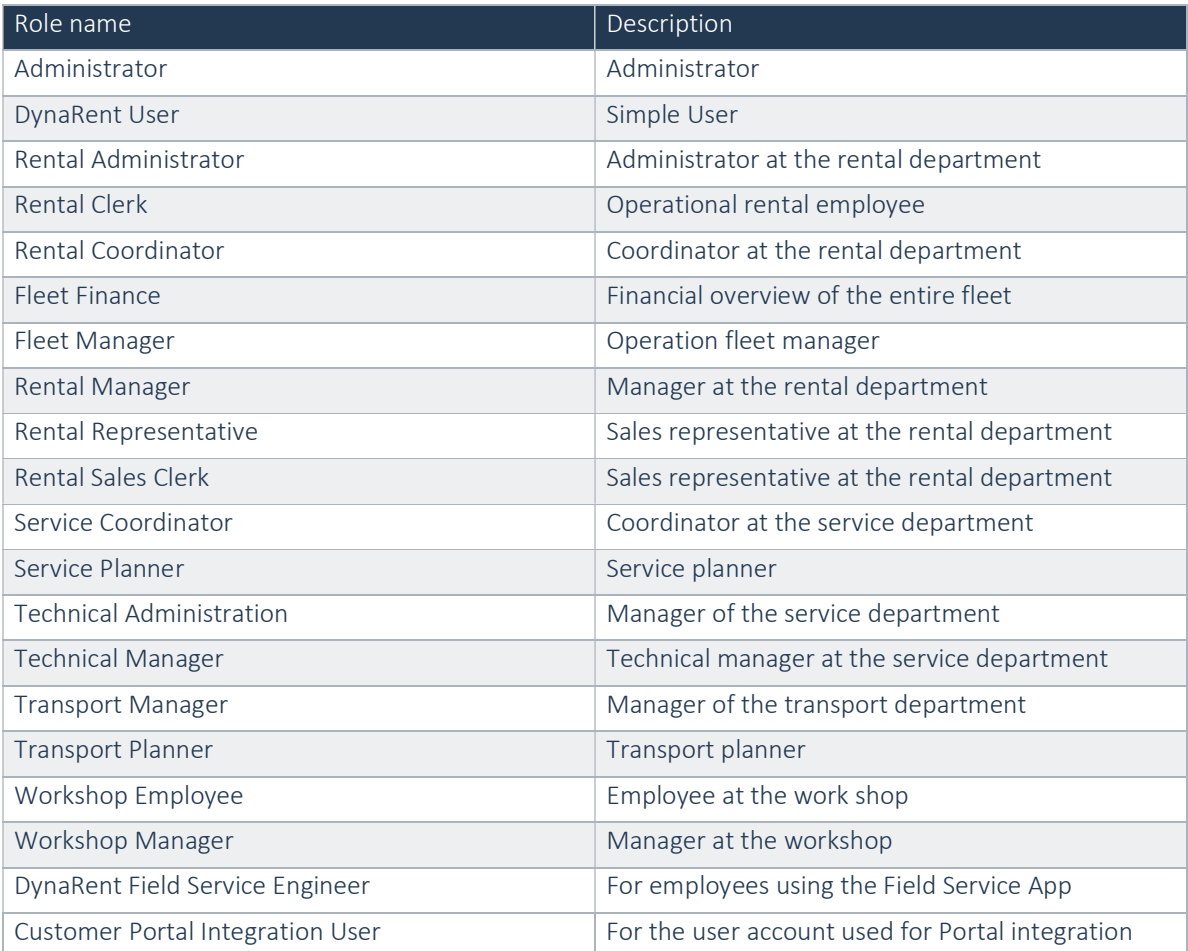

# 10 Breaking Changes

Refer to installation guide for technical details.

# 11 Deprecations

Refer to installation guide for technical details.